## **IOWA STATE UNIVERSITY Digital Repository**

[Extension and Outreach Publications](http://lib.dr.iastate.edu/extension_pubs?utm_source=lib.dr.iastate.edu%2Fextension_pubs%2F183&utm_medium=PDF&utm_campaign=PDFCoverPages) [Extension and Outreach](http://lib.dr.iastate.edu/extension?utm_source=lib.dr.iastate.edu%2Fextension_pubs%2F183&utm_medium=PDF&utm_campaign=PDFCoverPages)

11-2015

# Validate GeoJSON: GeoJSONLint

Bailey A. Hanson *Iowa State University*, bahanson@iastate.edu

Christopher J. Seeger *Iowa State University*, cjseeger@iastate.edu

Follow this and additional works at: [http://lib.dr.iastate.edu/extension\\_pubs](http://lib.dr.iastate.edu/extension_pubs?utm_source=lib.dr.iastate.edu%2Fextension_pubs%2F183&utm_medium=PDF&utm_campaign=PDFCoverPages) Part of the [Architectural Technology Commons](http://network.bepress.com/hgg/discipline/1194?utm_source=lib.dr.iastate.edu%2Fextension_pubs%2F183&utm_medium=PDF&utm_campaign=PDFCoverPages), [Landscape Architecture Commons,](http://network.bepress.com/hgg/discipline/779?utm_source=lib.dr.iastate.edu%2Fextension_pubs%2F183&utm_medium=PDF&utm_campaign=PDFCoverPages) [Other](http://network.bepress.com/hgg/discipline/783?utm_source=lib.dr.iastate.edu%2Fextension_pubs%2F183&utm_medium=PDF&utm_campaign=PDFCoverPages) [Architecture Commons](http://network.bepress.com/hgg/discipline/783?utm_source=lib.dr.iastate.edu%2Fextension_pubs%2F183&utm_medium=PDF&utm_campaign=PDFCoverPages), and the [Urban, Community and Regional Planning Commons](http://network.bepress.com/hgg/discipline/776?utm_source=lib.dr.iastate.edu%2Fextension_pubs%2F183&utm_medium=PDF&utm_campaign=PDFCoverPages)

#### Recommended Citation

Hanson, Bailey A. and Seeger, Christopher J., "Validate GeoJSON: GeoJSONLint" (2015). *Extension and Outreach Publications*. 183. [http://lib.dr.iastate.edu/extension\\_pubs/183](http://lib.dr.iastate.edu/extension_pubs/183?utm_source=lib.dr.iastate.edu%2Fextension_pubs%2F183&utm_medium=PDF&utm_campaign=PDFCoverPages)

This Book is brought to you for free and open access by the Extension and Outreach at Iowa State University Digital Repository. It has been accepted for inclusion in Extension and Outreach Publications by an authorized administrator of Iowa State University Digital Repository. For more information, please contact [digirep@iastate.edu.](mailto:digirep@iastate.edu)

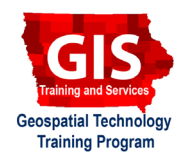

# **Validate GeoJSON: GeoJSONLint**

Welcome to the Essential ArcGIS Task Sheet Series. This series supplements the Iowa State University Geospatial Technology Training Program short course series. The task sheets are designed to provide quick, easy instructions for performing mapping tasks.

This task sheet will take you through the process of using GeoJSONLint to validate GeoJSON formatted data through a web interface and through programmatic access using JavaScript and jQuery. If you would like to learn more about GeoJSON please refer back to the publication, *Shapefile to GeoJSON: Conversion and Visualization* **PM2082-15g**.

### **1. View Files on GitHub**

- a. You will find the files you will need for this task sheet on the ISU Extension and Outreach Geospatial Technology Program GitHub page - https://github.com/ISUEOGTP.
- b. The two files for this demonstration are found in the GeoJSON repository and are named **GeoJSONLint.json** and **GeoJSONLint.js**. The first file contains example GeoJSON to be tested in GeoJSONLint through the Web interface and the second file contains the example code for programmatic access to the GeoJSONLint validator.
- c. Click on the **GeoJSONLint.json** file. You will see a map appear with two points showing airport locations. To see the GeoJSON data behind the points, click on **Raw** in the top right corner of the map. The next screen will show you the GeoJSON data. Copy this text.

## **2. GeoJSONLint**

- a. In a web browser open http://geojsonlint.com. In the text box to the left of the map, paste the example GeoJSON you copied in **step 1c**.
- b. We can already expect that this GeoJSON is valid because it appeared correctly in the GitHub map viewer. It will look the same in the GeoJSONLint validator.
- c. If the GeoJSON was not valid you would get an error message stating that the GeoJSON was invalid, such as "data was not JSON serializeable". These messages are designed to help you to identify the error.

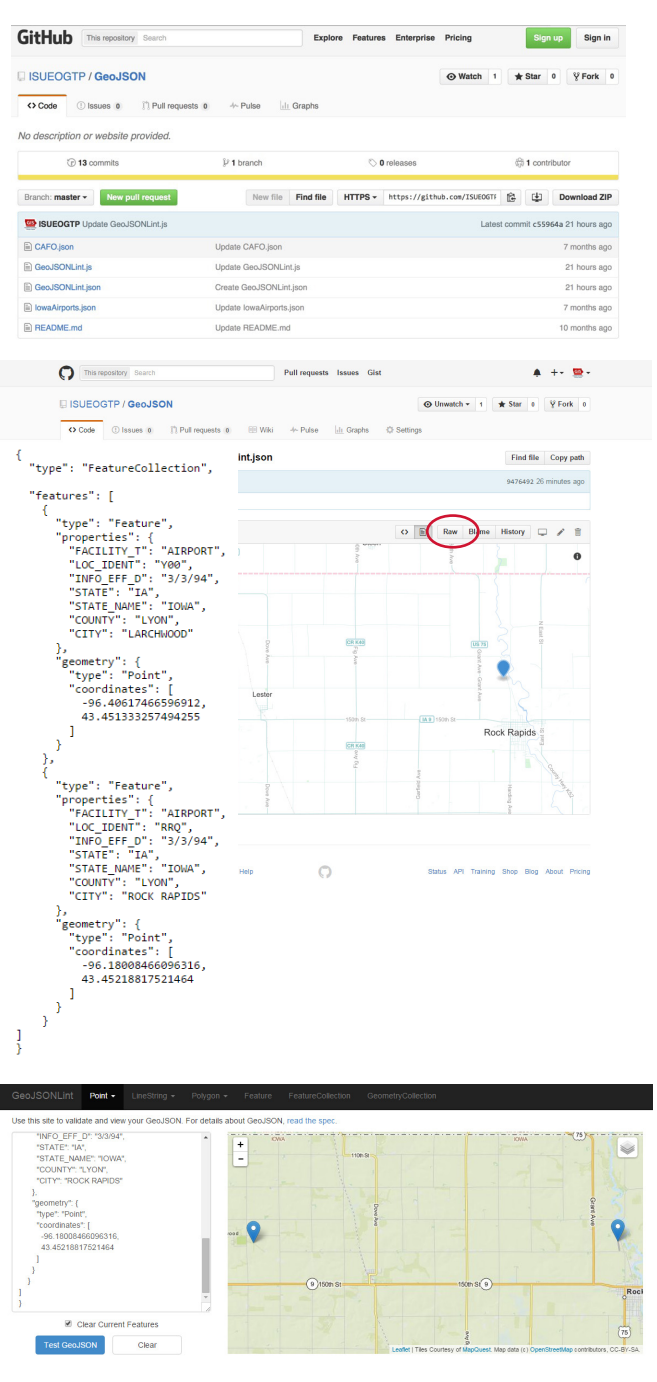

## **3.Validating GeoJSON with JavaScript via jQuery**

- a. If you need programmatic access to validate your GeoJSON you can simply use the same endpoint that the GeoJSONLint site is using. *Note: it is CORS enabled so you can use it from the browser as well as any back end.*
- b. Click on the **GeoJSONLint.js** file and copy the JavaScript code. This file has two variables at the beginning of the code, **good\_geojson** and **bad\_geojson**. Like expected, good geojson is formatted correctly and bad\_geojson is formatted incorrectly. The ajax at the bottom of the code is currently validating for the bad\_ geojson. *Hint: keep that in mind when you paste this code into JS Bin as you will see an error in the Console bin.*
- c. Open http://jsbin.com/ in a web browser. We will be using this tool to experiment with the GeoJSONLint validator code shown in **step 3b**. *Note: make sure you do not use https in the URL or the following process will not work since the GeoJOSNLint URL is not https.*
- d. First, we need to add the jQuery library to the new **JS Bin**. Click on **Add Library** in the top left corner and select **jQuery1.11.3**. *Note: older versions of the jQuery library should work also.*
- e. Now, paste the JavaScript code you copied the from **step 3b** in to the **JavaScript bin** within **JS Bin**.
- f. You should see an error message **"There was a problem with your GeoJSON: \"Triangle\" is not a valid GeoJOSN type"** in the **Console bin**. Now change the GeoJSON file being posted to the validator from bad\_geojson to **good\_geojson**. You should now see the message **"You just posted some valid GeoJSON!"**.

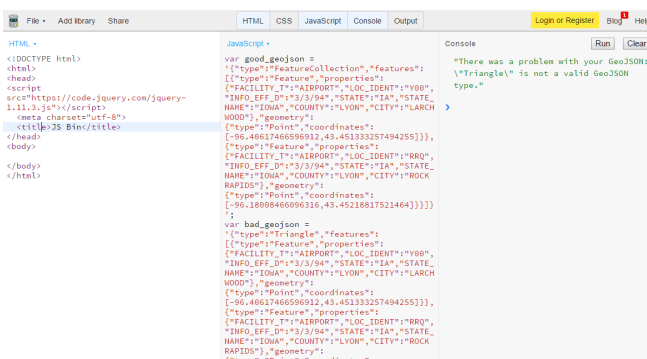

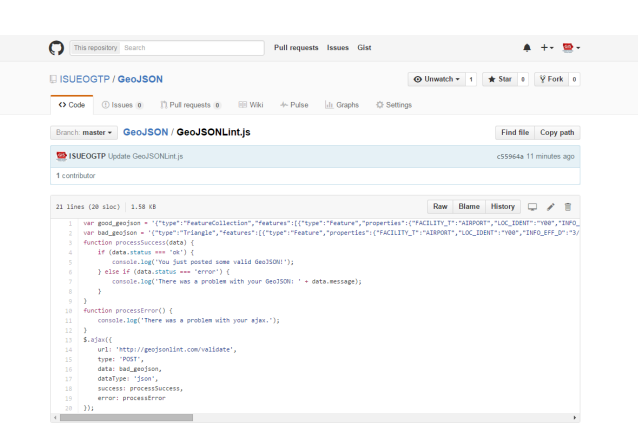

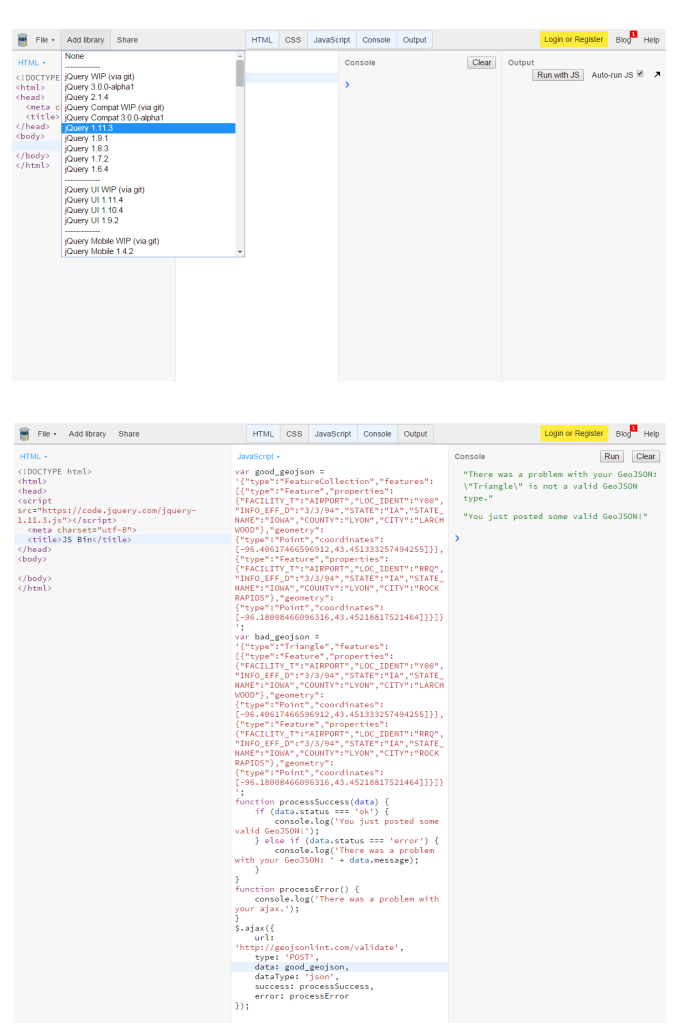

#### **Contact:**

Bailey Hanson bahanson@iastate.edu, 515-520-1436 or Associate Professor Christopher J. Seeger, ASLA, GISP cjseeger@iastate.edu, 515-509-0651 for more information about the Geospatial Technology Program. This task sheet and more are available at www.extension.iastate.edu/communities/gis

...and justice for all<br>The US Department of Agriculture (USDA) prohibits discrimination in all its programs and activities on the basis of race, color, national origin, age, disability, and where applicable, sex, marital s genetic information, political beliefs, reprisal, or because all or part of an individuals income is derived from any public assistance program. (Not all prohibited bases apply to all programs.) Persons with disabilities w Senato anonination, potation, logically, lapital, or ordinate an or pare or an intervaluation (Braille, large print, audiotape, etc.) should contact USDA's To<br>Washington, DC 20250-9410, or call 800-795-3272 (voice) or 202-

Issued in furtherance of Cooperative Extension work, Acts of May 8 and June 30, 1914, in cooperation with the US Department of Agriculture. Cathann Kress, director, Cooperative Extension Service, Iowa State University of S

**Bin info**